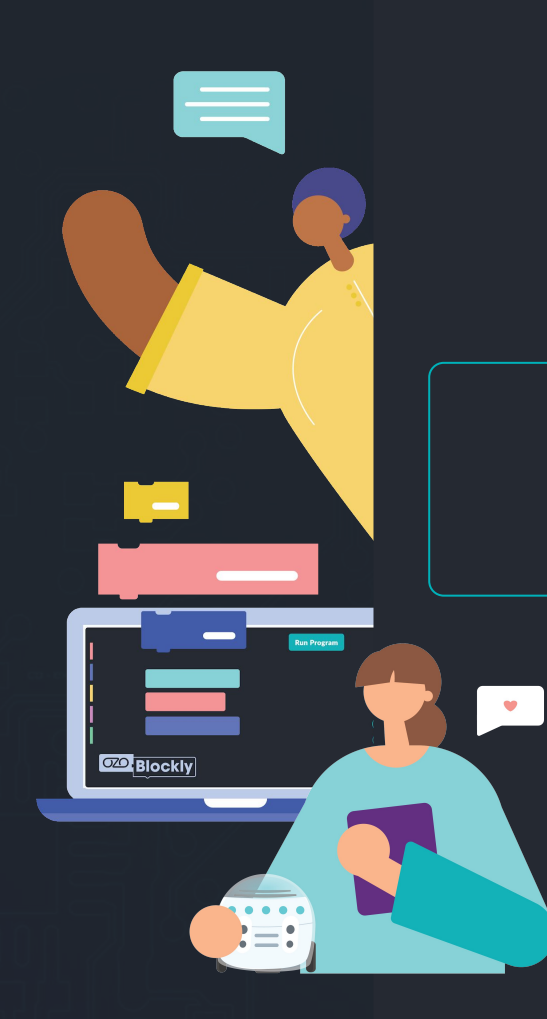

### **Welcome! We'll get started soon.**

In the meantime, introduce yourself in the Chat

**Tip:** select "All Panelists and Attendees" in the Chat drop-down

### **Ozobot 101**

**Creating the future of education**

OZODOT:

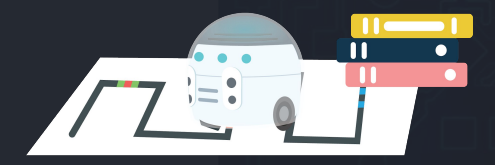

**[ 1 ]**

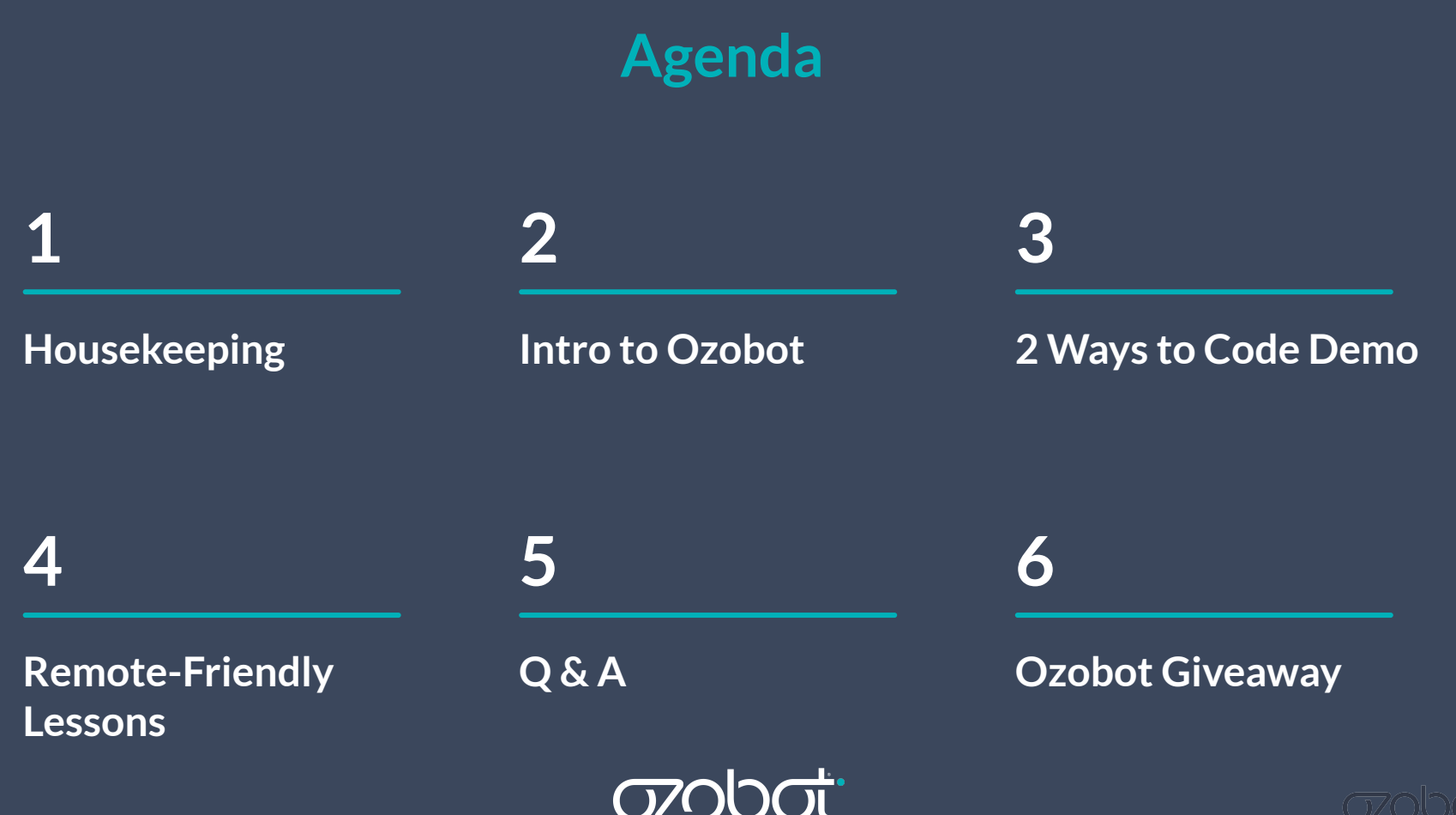

 $\frac{1}{\ln 2}$ 

# **Housekeeping**

**Slides will be available after the webinar:**

- **● Email**
- **● [YouTube](https://ozo.bot.com/youtube)**
- **● [Webinar page](https://ozo.bot/webinars)**
- **● Everyone is on mute and your camera is off**
- **● Join the conversation!**
	- **○ Q & A** 
		- Ask questions you'd like the panelists to answer
		- Upvote & comment on one another's questions with your own insights!
	- **○ Chat**
		- Select "All Panelists and Attendees"
		- Start a dialogue!
- **● Ozobot staff members monitoring**

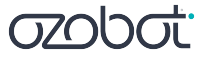

### **Giveaway! Win an Educator Entry Kit**

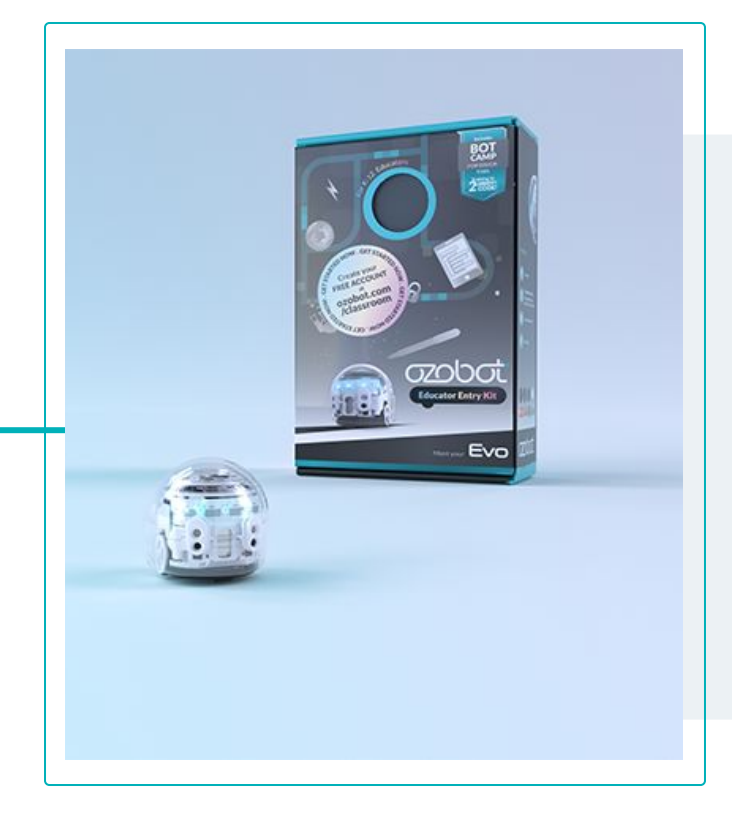

#### **Enter at: [ozo.bot/giveaway](https://docs.google.com/forms/d/e/1FAIpQLSeeh14N-Zk5W_qQwXuK-VBf4XNsWLPh5YwGHJJzC_ZdH3guEw/viewform)**

- **● Limit 1 entry per attendee**
- **● Winner announced at end of webinar**

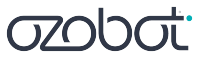

# **Poll Questions**

3-5 min

Why CS?  $\bullet$ 

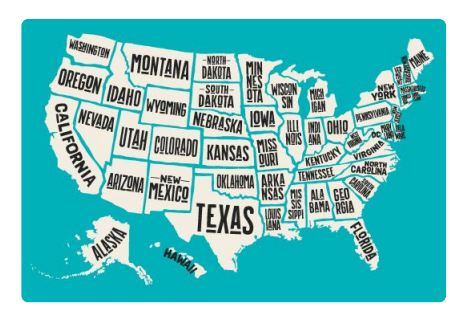

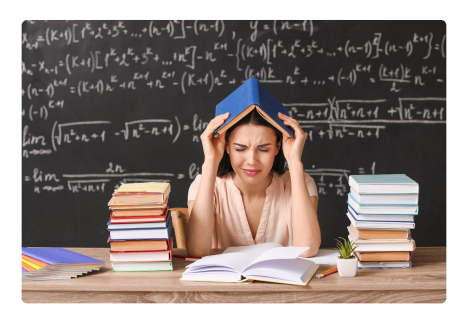

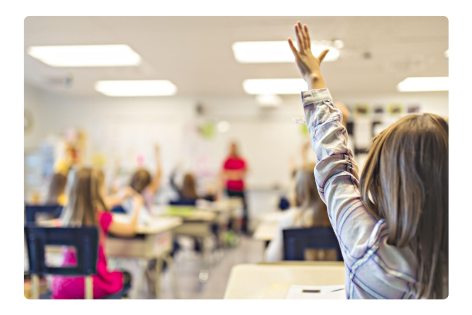

**States** are mandating CS education through adoption of CS standards

**Teachers** are not prepared to teach the content

**Low-SES, highly diverse schools** have less access to CS instruction than their high-SES, white-majority counterparts

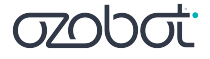

What Is Ozobot?  $\bullet$ 

Ozobot makes CS education hands-on for students and easy for all educators. Ozobot is:

## A robotic platform

**WINNER** 

eriously STEM<br>Awards

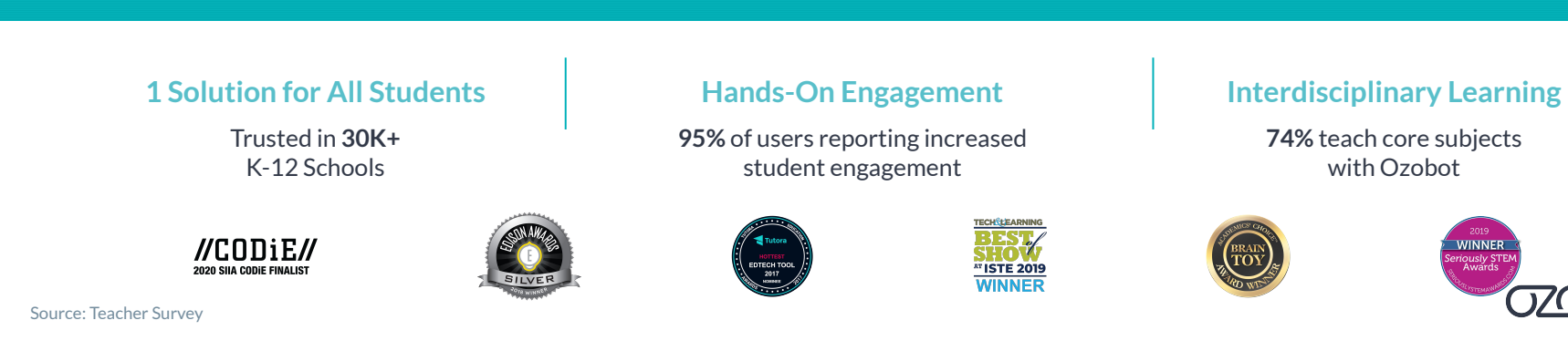

• How It Works

**Desk-friendly and Bluetooth-enabled With and without screens Integrate coding and STEAM** 

**1-Inch Robots 2 Ways to Code Content-Integrated Lessons**

**with math, ELA, and more**

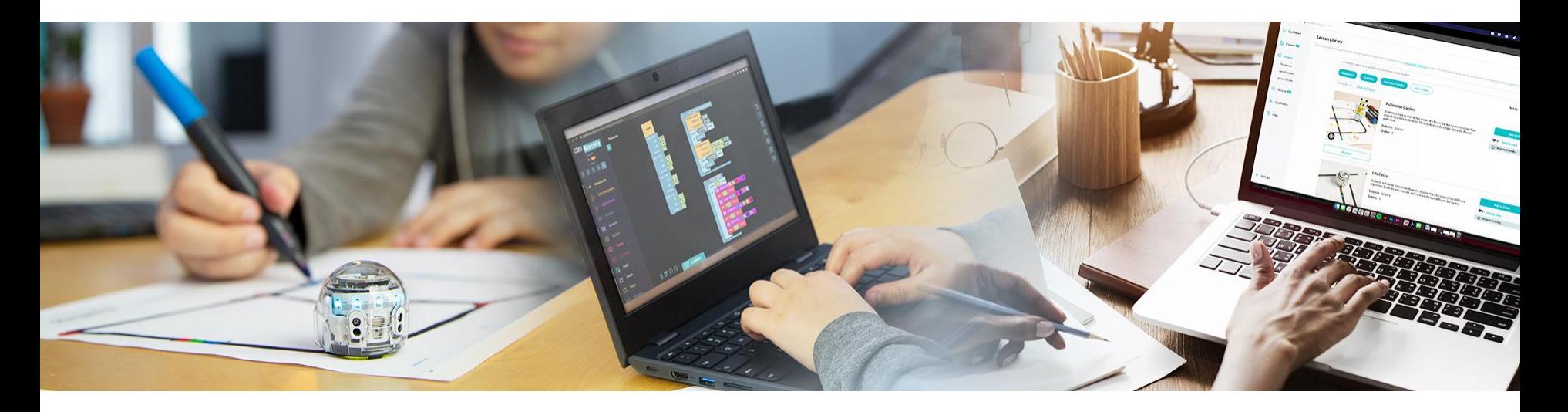

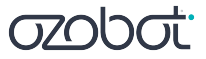

#### 2 Ways to Code

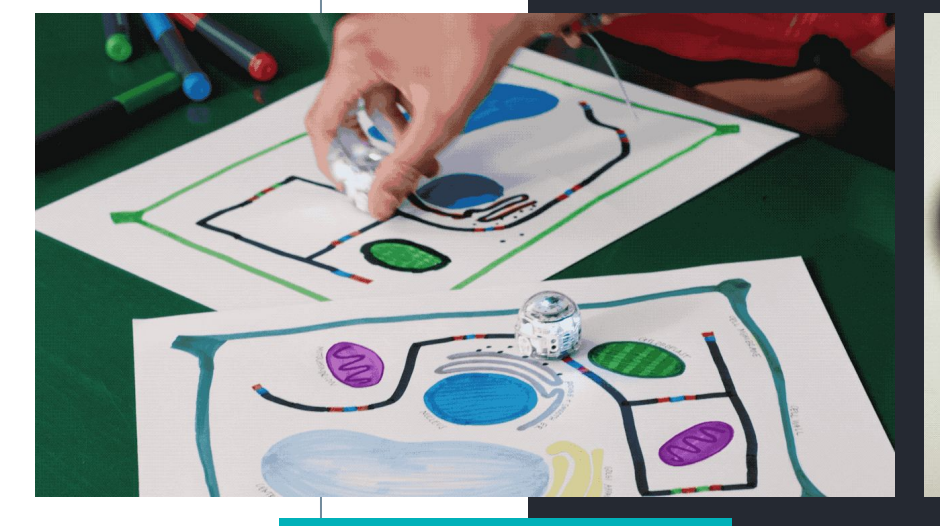

#### **Screen-free with colors**

#### **On screens with blocks**

For teacher training:

- Sign up at classroom.ozobot.com
- Select Bot Camp

**azobat** 

### 2 Ways to Code = Flexibility

**All grade levels K-12**

#### **All subjects**

**74%** 

**of users teach core subjects with Ozobot**

Standards: CCSS Math/ELA, ISTE, CSTA, NGSS, & more

#### **[All learning styles](https://www.youtube.com/watch?v=ysvLrmFH7iQ&list=PLx38MWU2CMCkhejSM8rjE_u2JxT8gMaoO&index=1)**

*Journal of Autism Spectrum Disorders* study – effective for engaging students with **ASD**

+ In person, remote, hybrid instruction

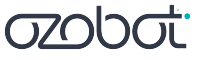

# **Learn Anywhere Lesson Overview**

- **● 2nd-8th Grade lessons**
- **● Recommended pacing: 1 lesson per week**
- **● 30-45 Minute Activities**
- **● Math, ELA, Science, and CSTA/ISTE standards aligned**
	- **○ Each lesson will be aligned with** 
		- 1 ISTE Standard
		- 1 CSTA Standard
		- 1 Content Standard

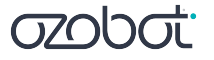

#### **Learn Anywhere Lessons include:**

- Synchronous Lesson Plan
- Instructional Video
- Student Activity Guide
- Student Activity Sheets
- Teacher Answer Key/Potential **Solution**

#### **classroom.ozobot.com/lessons**

**[Lesson Library](http://classroom.ozobot.com/lessons)**

#### **OZODOL** Classroom **Co** Dashboard START HERE PRODUCT **Sarah Laplace** & Classes **图 Achievements 司** Lessons **Bot Camp PD** Continue **Unlock Full Features! B** Devices **Bot Camp** Training for educators in 2 Ways to Code Enter your license code or request a Communicator to unlock boosted Bluetooth **B** OzoBlockly and more!  $H$  Help **Start Training Get More** Classroom Updates Hands-On, Learn Anywhere Lessons: Halloween Special October 13, 2020

Lesson Library

Browse and save K-12 lessons

Settings

Lesson Creator Create more lessons. You could become a Contified Edwardson

**[ 12 ]**

# **What's in a Learn Anywhere Lesson?**

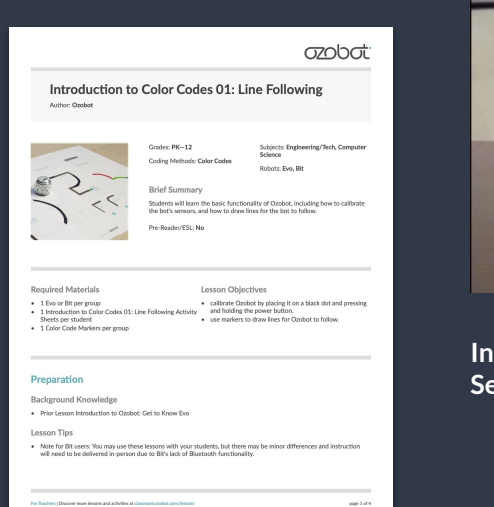

**Standards-Aligned Lesson Plans for** Synchronous and Asynchronous Sessions

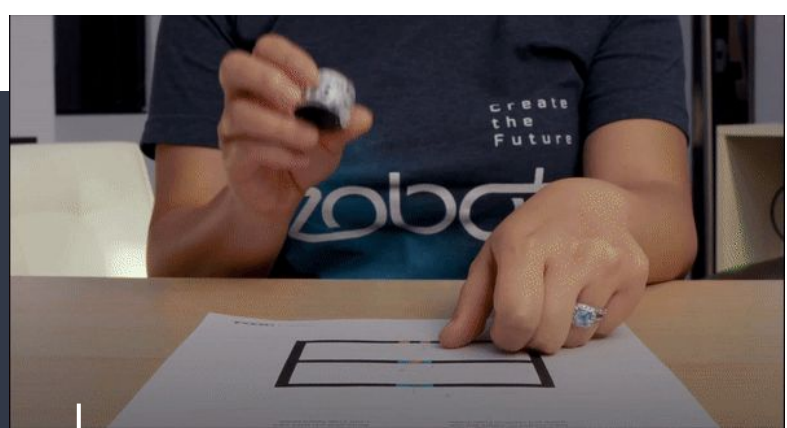

**Instructional Videos for Self-Guided Learning**

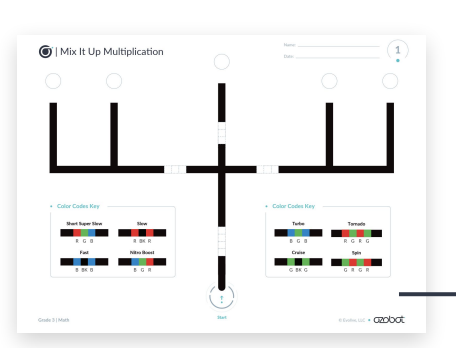

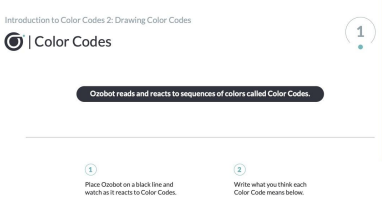

ANSWER KEY

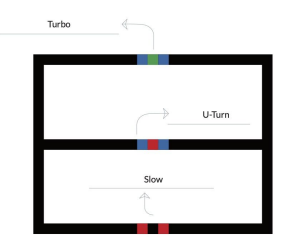

**Answer Keys/Sample Solutions**

**Activity Sheets** for Students

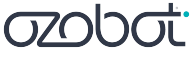

estatom · 02000t

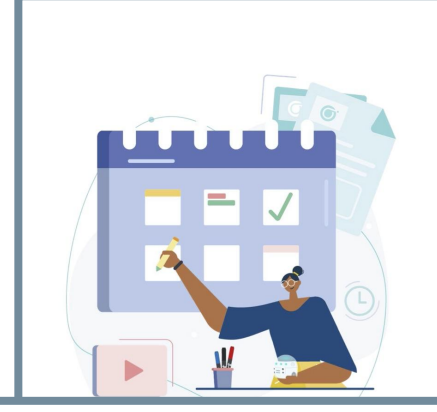

#### ozobot

**Pacing Guide | Middle School** 

#### This guide makes it easy to plan and pace your Ozobot lessons.

We recommend all students begin with the Introduction to Color Codes and Introduction to Blockly series for a foundation in CS, before moving into optional content-integrated lessons for math, ELA, or STEAM. This pacing guide allows for flexibility. Lesson pacing can include a regular cadence of: . one lesson per week for a year

1 ozobot.com

. 2-3 lessons per week for a semester or unit

Length of each Lesson: 45-60 min. Standards: CSTA, NGSS, CCSS Math/ELA

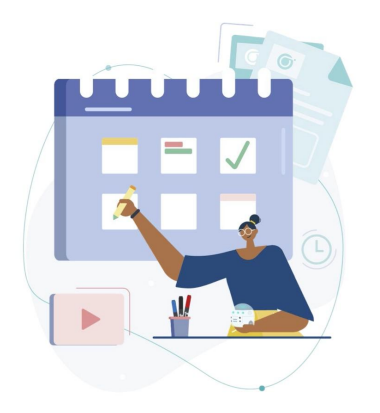

#### **azobat**

Pacing Guide | Grade 4

#### This guide makes it easy to plan and pace your Ozobot lessons.

We recommend all students begin with the Introduction to Color Codes and Introduction to Blockly series for a foundation in CS. before moving into optional content-integrated lessons for math. ELA, or STEAM. This pacing guide allows for flexibility. Lesson pacing can include a regular cadence of: . one lesson per week for a year

. 2-3 lessons per week for a semester or unit

Length of each Lesson: 45-60 min. Standards: CSTA, NGSS, CCSS Math/ELA **Pacing Guides**

**[Kindergarten](https://files.ozobot.com/resources/ozobot-pacing-guide-kindergarten.pdf)** 

[Grade 1](https://files.ozobot.com/resources/ozobot-pacing-guide-1st-grade.pdf)

[Grade 2](https://files.ozobot.com/resources/ozobot-pacing-guide-2nd-grade.pdf)

[Grade 3](https://files.ozobot.com/resources/ozobot-pacing-guide-3rd-grade.pdf)

[Grade 4](https://files.ozobot.com/resources/ozobot-pacing-guide-4th-grade.pdf)

[Grade 5](https://files.ozobot.com/resources/ozobot-pacing-guide-5th-grade.pdf)

[Grades 6-8](https://files.ozobot.com/resources/ozobot-pacing-guide-middle-school.pdf)

Twenty to thirty lessons to get you started with Ozobots.

**[Link to Pacing Guides](https://classroom.ozobot.com/dashboard)**

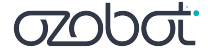

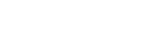

Ozobot Pacing Guide

### **The Basics**

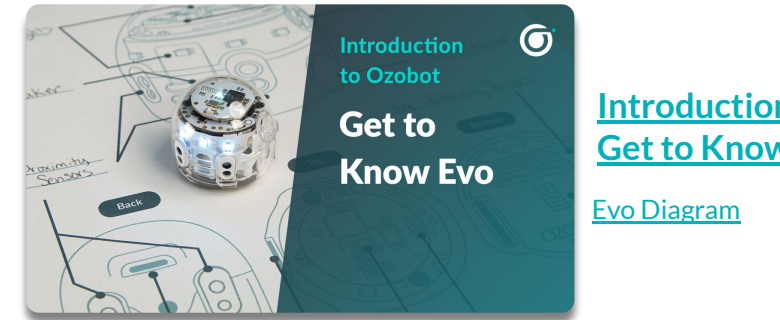

**[Introduction to Ozobot:](https://classroom.ozobot.com/lessons/lnHsHKD0kXTgueqAiT7Pg7jQT3) [Get to Know Evo](https://classroom.ozobot.com/lessons/lnHsHKD0kXTgueqAiT7Pg7jQT3)**

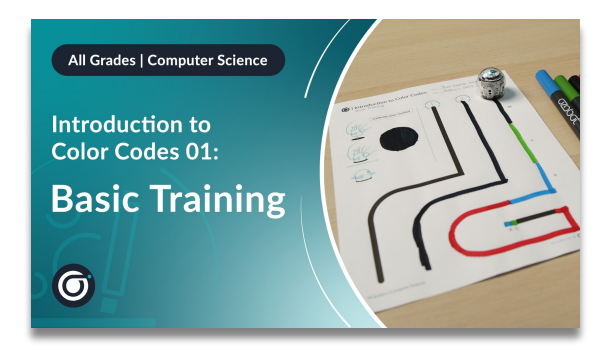

**[Intro to Color Codes 01:](https://classroom.ozobot.com/lessons/lnq1oGHjt9QgqluYp0AUlIWAyU) [Basic Training](https://classroom.ozobot.com/lessons/lnq1oGHjt9QgqluYp0AUlIWAyU)**

**[Activity Sheets](https://drive.google.com/drive/u/0/folders/1RBzI462cydNbnWOiV88ZEfItgCbWoqNU)** 

**[Intro to Ozobot Blockly 01:](https://youtu.be/sn0qHkj6f9o) [Basic Training](https://classroom.ozobot.com/lessons/lnJqEMMaSwTmiGMf2CHjRW6gWM) [Activity Sheets](https://stg-files.ozobot.com/lessons/ba6705b9-2262-4487-95fa-5183aec2db64/ozobot-6-12-Introduction-to-OzoBlockly-Basic-Training.ZEWxORJ1T9yry9q4r5LIbgqu.pdf)** 

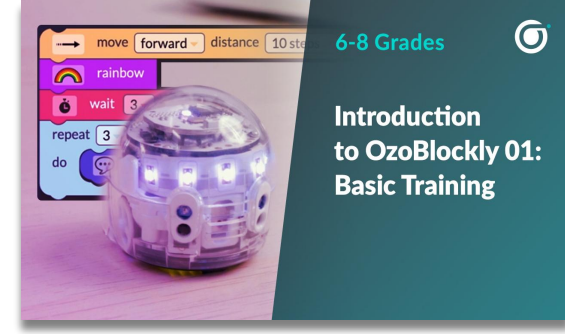

**[ 15 ]**

ozobot

## **Video Lessons**

**Grades K-12**

**[classroom.ozobot.com](https://classroom.ozobot.com/)**

### **Color Codes**

- **1.** Introduction to Color Codes 01: Basic Training
- **2.** Introduction to Color Codes 02: Speed
- **3.** Introduction to Color Codes 03: Special Moves and Win
- **4.** Introduction to Color Codes 04: Direction
- **5.** Introduction to Color Codes 05: Skills Check 1 (by grade)
- **6.** Introduction to Color Codes 06: Timers
- 7. Introduction to Color Codes 07: Line Switch
- **8.** Introduction to Color Codes 08: Counters
- **9.** Introduction to Color Codes 09: Skills Check 2 (by grade)

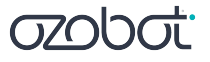

## **Video Lessons**

**Grades 2-5**

**[classroom.ozobot.com](https://classroom.ozobot.com/)**

### **OzoBlockly (Grades 2-5)**

- **1.** Introduction to Ozobot Blockly 01: Basic Training
- **2.** Introduction to Ozobot Blockly 02: Sequences
- **3.** Introduction to Ozobot Blockly 03: Loops
- **4.** Introduction to Ozobot Blockly 04: Debugging
- **5.** Introduction to Ozobot Blockly 05: Skills Check 1
- **6.** Introduction to Ozobot Blockly 06: Conditionals
- **7.** Introduction to Ozobot Blockly 07: Variables
- **8.** Introduction to Ozobot Blockly 08: Skills Check 2

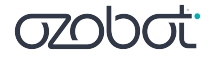

## **Video Lessons**

**Grades 6-8**

**[classroom.ozobot.com](https://classroom.ozobot.com/)**

### **OzoBlockly (Grades 6-8)**

- **1.** Introduction to Ozobot Blockly 01: Basic Training
- **2.** Introduction to Ozobot Blockly 02: Sequences
- **3.** Introduction to Ozobot Blockly 03: Loops
- **4.** Introduction to Ozobot Blockly 04: Conditionals
- **5.** Introduction to Ozobot Blockly 05: Skills Check 1
- **6.** Introduction to Ozobot Blockly 06: Variables
- **7.** Introduction to Ozobot Blockly 07: Line Following
- **8.** Introduction to Ozobot Blockly 08: Debugging
- **9.** Introduction to Ozobot Blockly 09: Skills Check 2

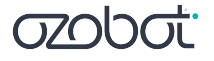

## **5th Grade Math**

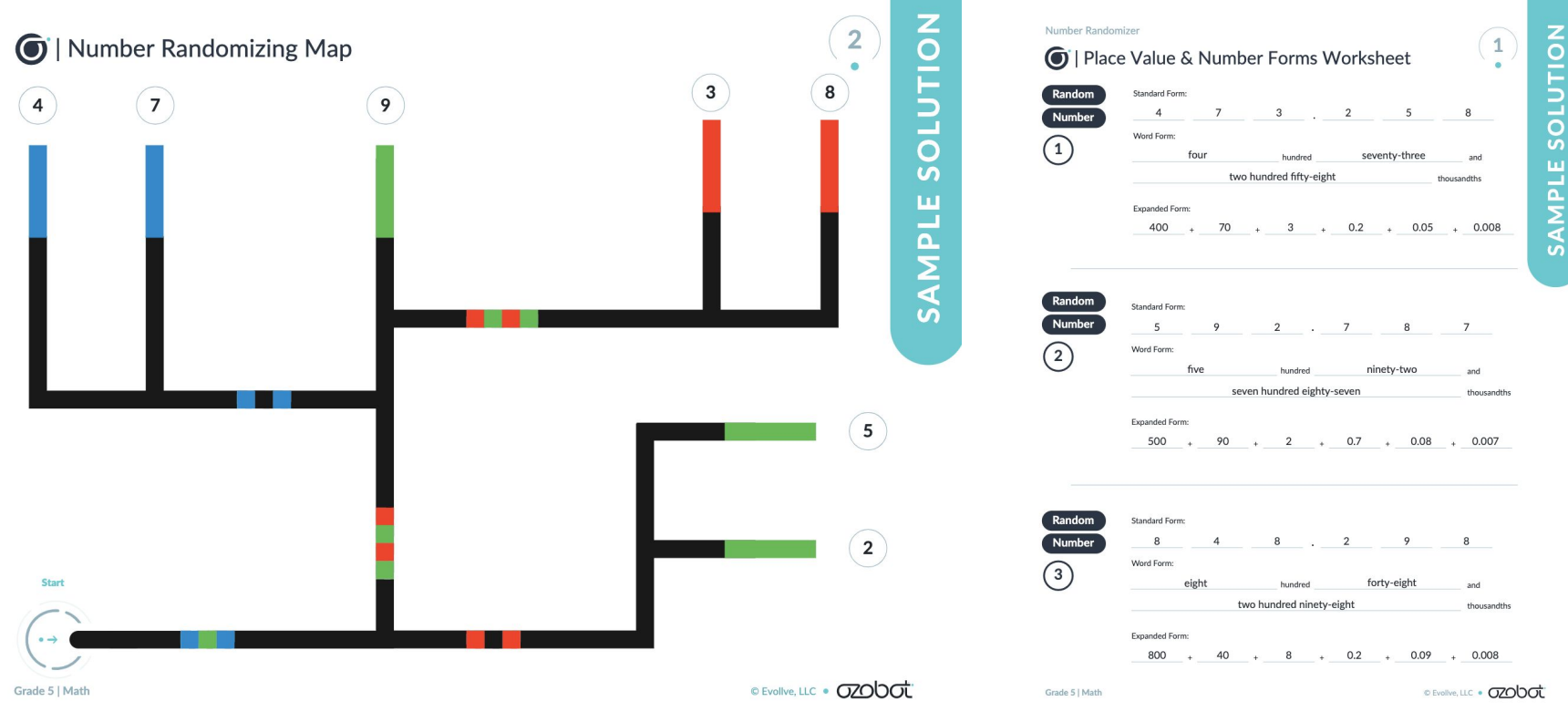

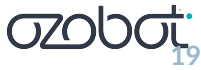

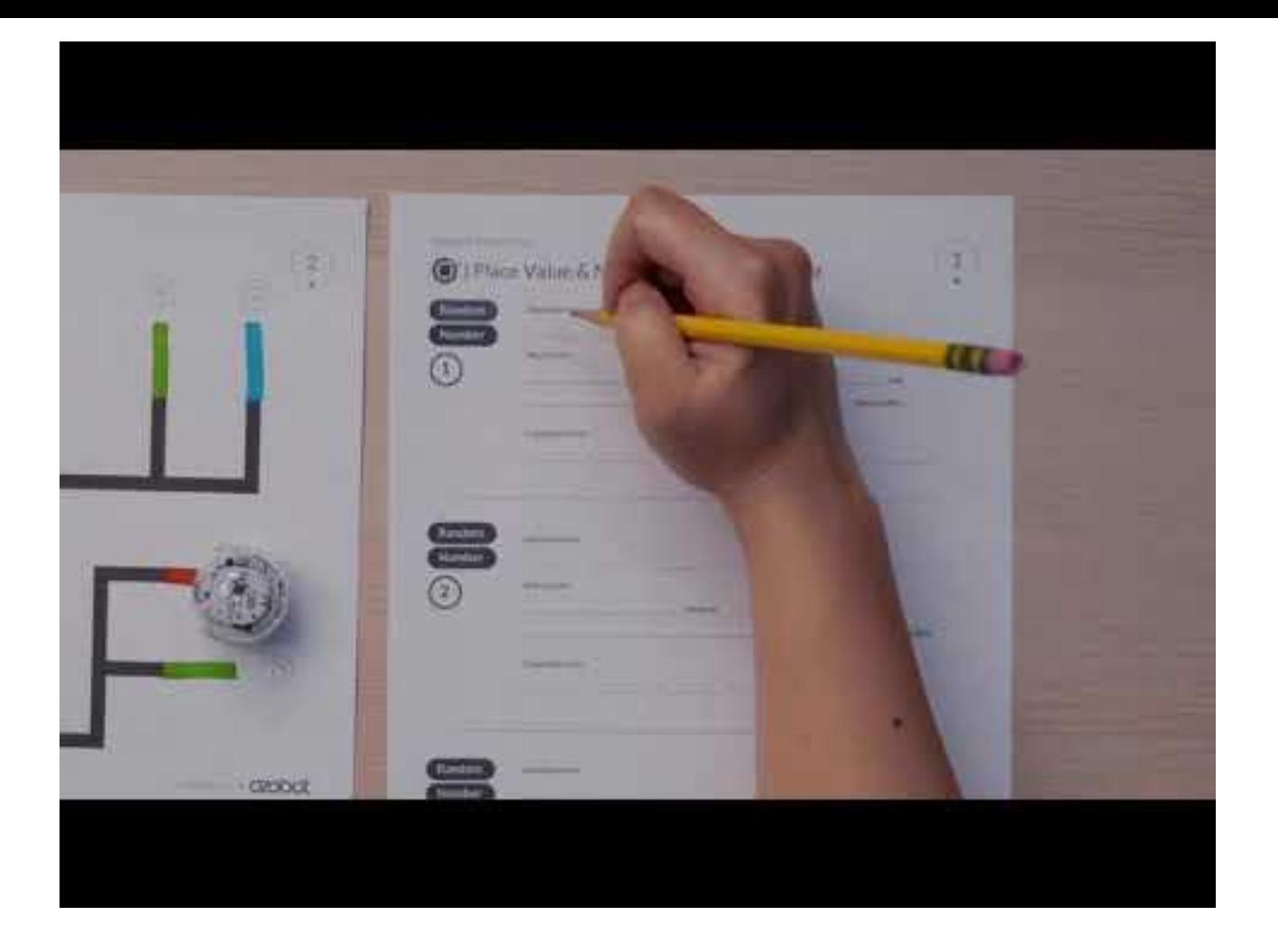

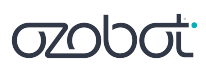

## **2nd Grade ELA**

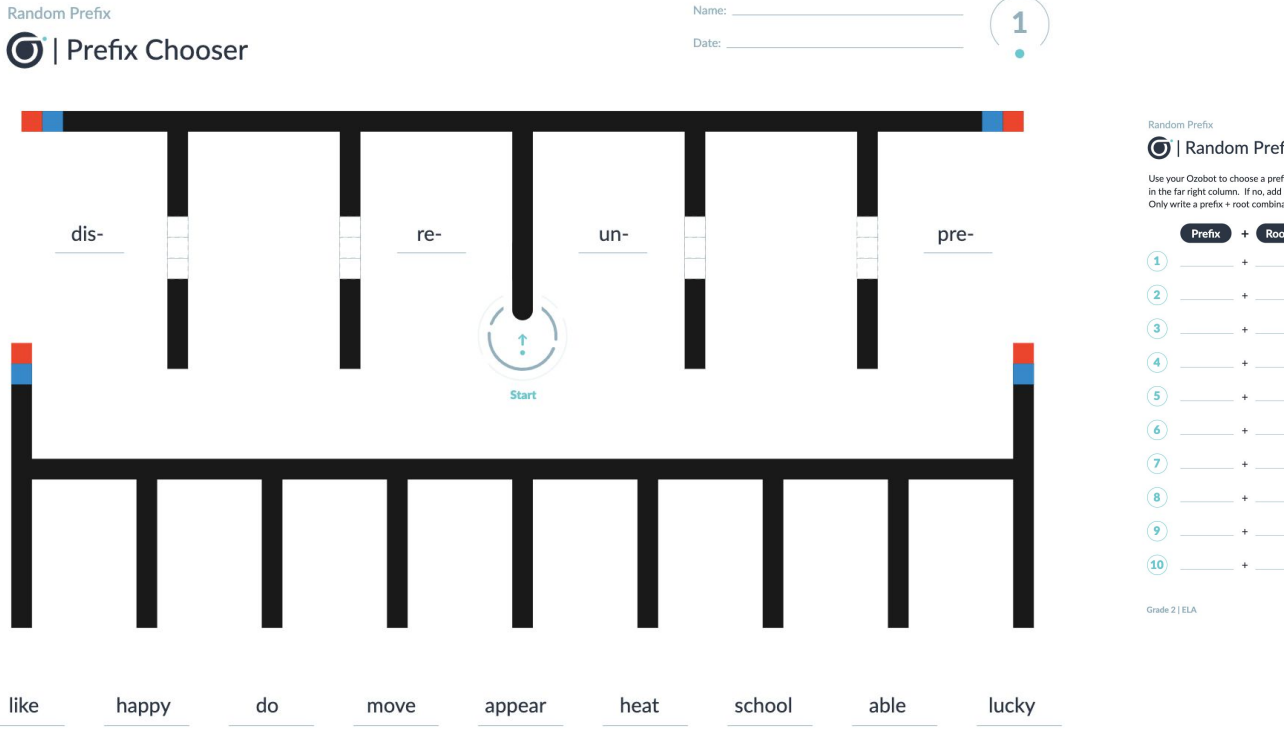

#### Random Prefix Activity Sheet

Use your Ozobot to choose a prefix and a root to make a word. Decide if the word is one that is normally used. If yes, circle Y and write the meaning in the far right column. If no, add another prefix to the root to make a word that is normally used, then write the meaning in the far right column. Only write a prefix + root combination one time. If your bot chooses the combo again, go back to start and choose again.

Name:

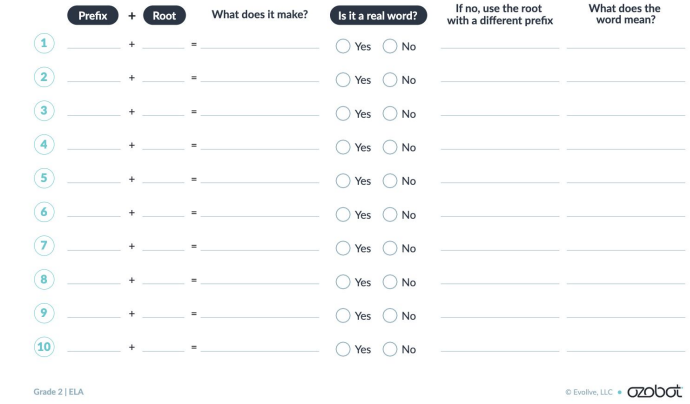

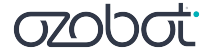

 $\left( 2\right)$ 

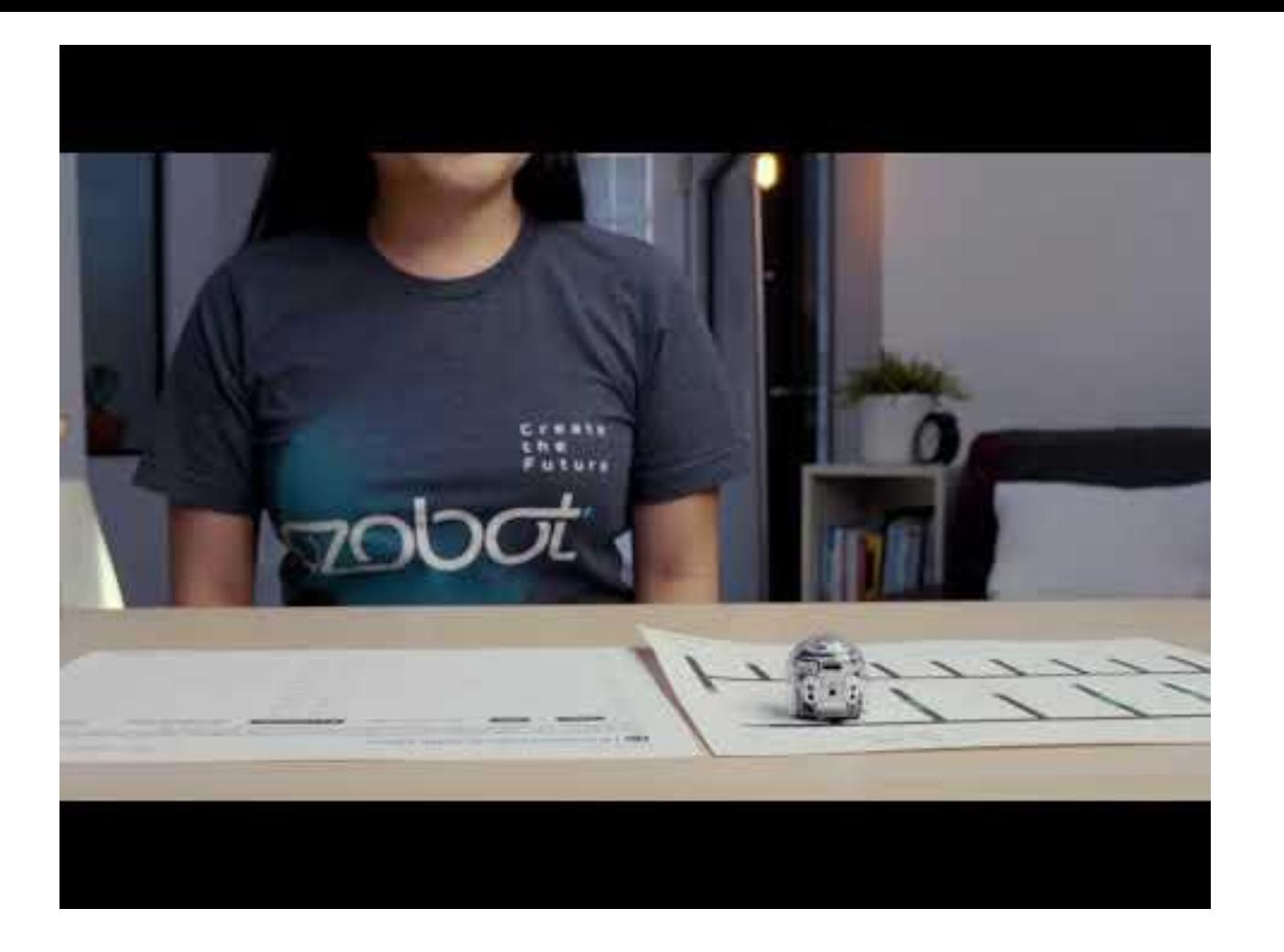

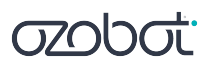

### **All Grades STEAM + SEL**

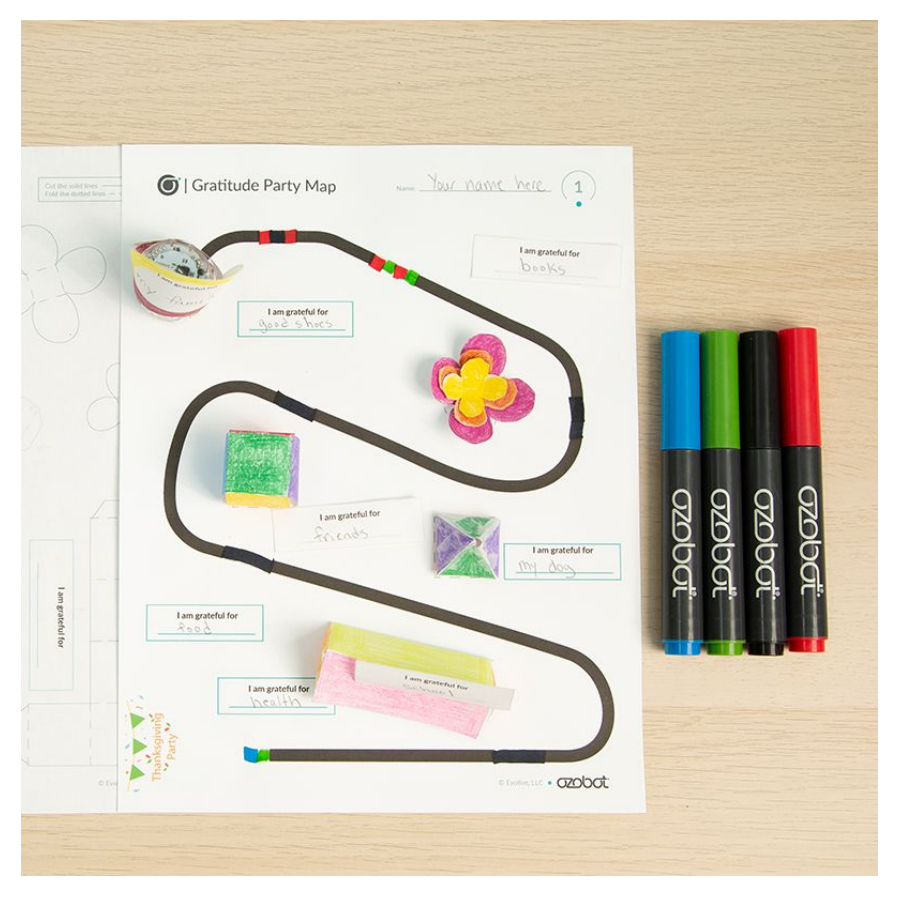

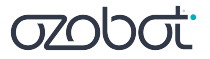

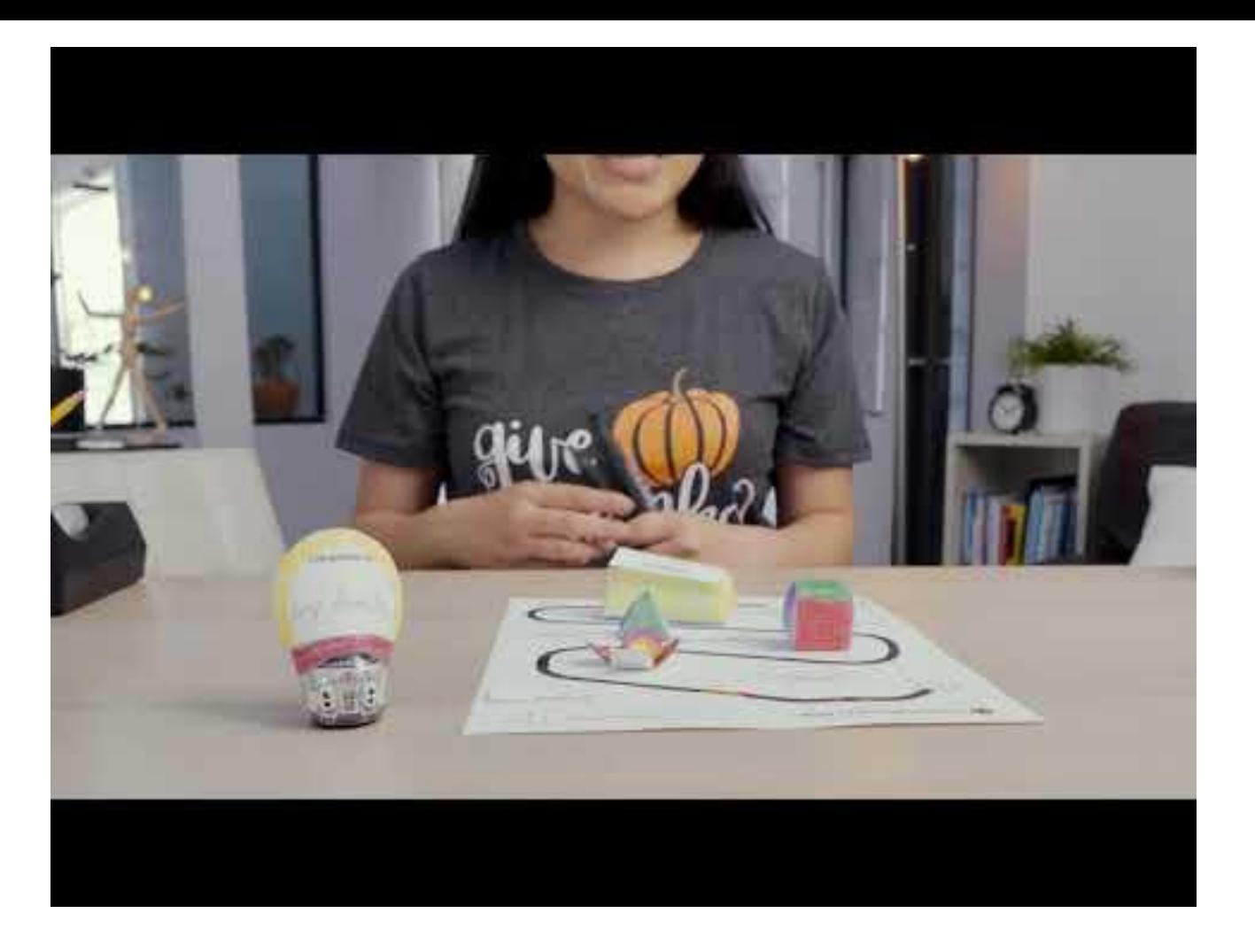

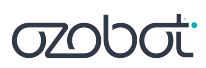

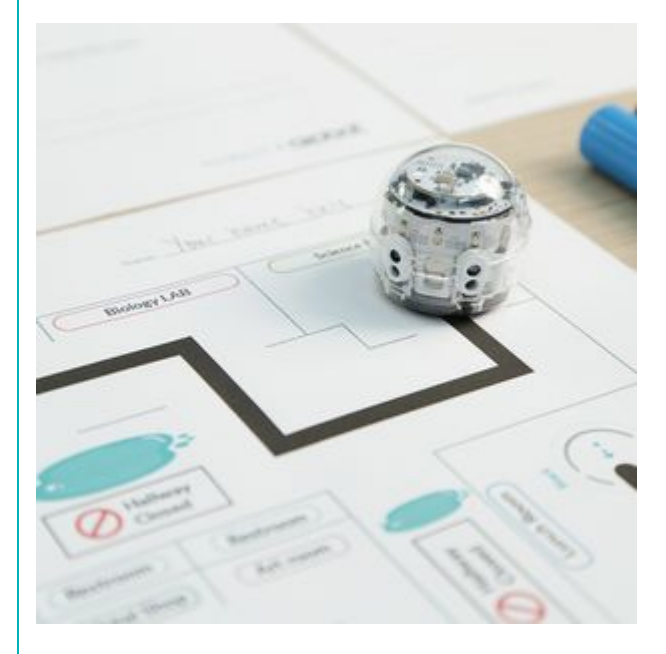

#### **Sample Lesson Series:**

Introduction to OzoBlockly 01: Basic Training Introduction to OzoBlockly 02: Sequences Introduction to OzoBlockly 03: Loops Introduction to OzoBlockly 04: Conditionals Introduction to OzoBlockly 05: Skills Check 1 Introduction to OzoBlockly 06: Variables Introduction to OzoBlockly 07: Line Following Introduction to OzoBlockly 08: Debugging Introduction to OzoBlockly 09: Skills Check 2

**Middle School Learn Anywhere Lessons**

- **● Lesson Series**
- **● Open-Ended Challenges**
- **● Content-Integrated Lessons**

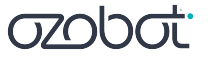

**[ 25 ]**

### **Holiday & Seasonal Lessons**

- Halloween
- Thanksgiving
- Kwanzaa
- Hanukkah
- Christmas
- Lunar New Year
- Black History Month
- ,.. And more!

**classroom.ozobot.com/lessons**

**[Lesson Library](https://classroom.ozobot.com/lessons?query=&sort=Newest&page=1)**

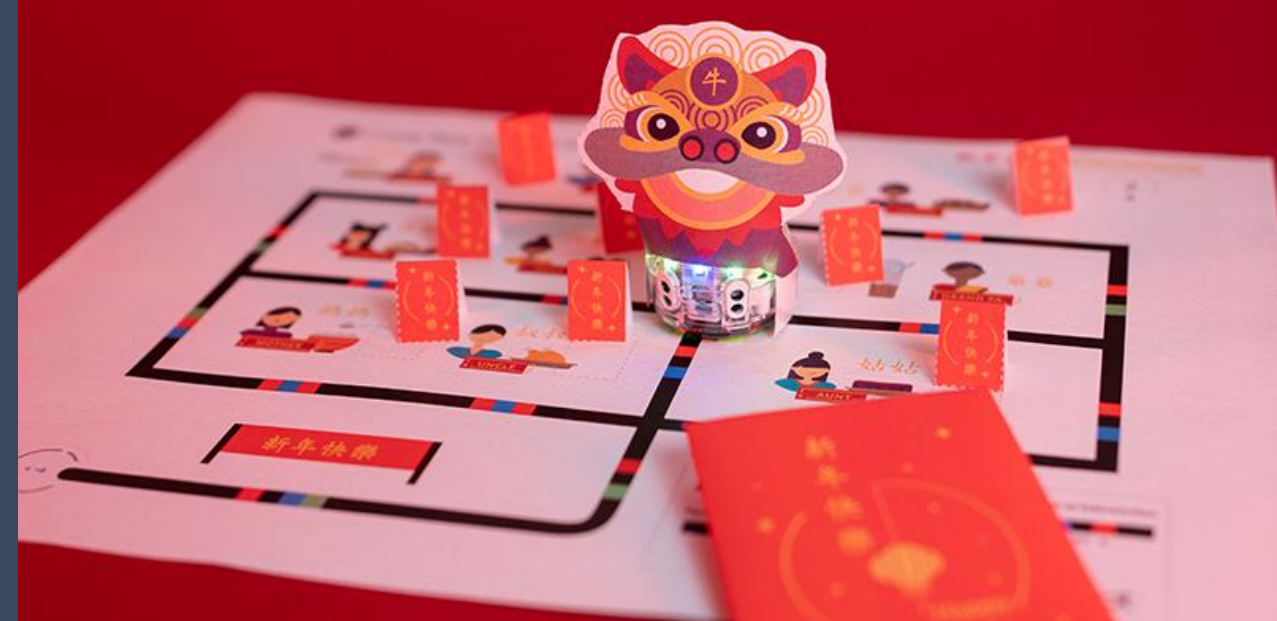

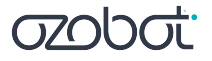

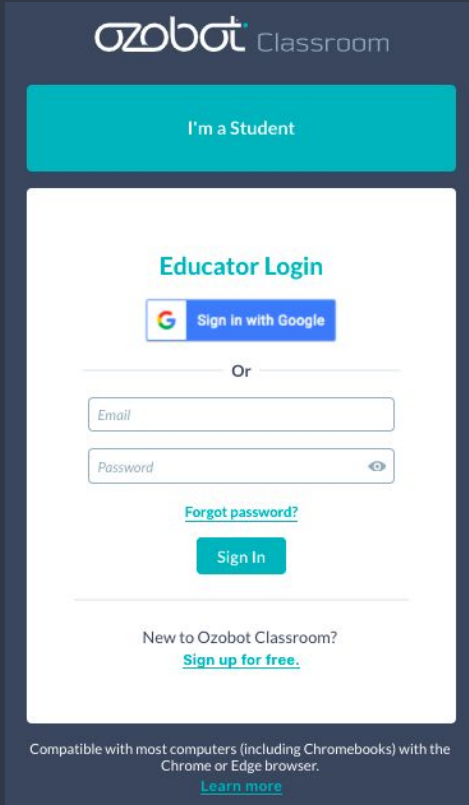

**Create your free Ozobot Classroom account** 

**1. Go to [classroom.ozobot.com](https://classroom.ozobot.com/)**

**2. Click "Sign in with Google"**

**[classroom.ozobot.com](https://classroom.ozobot.com/login/)**

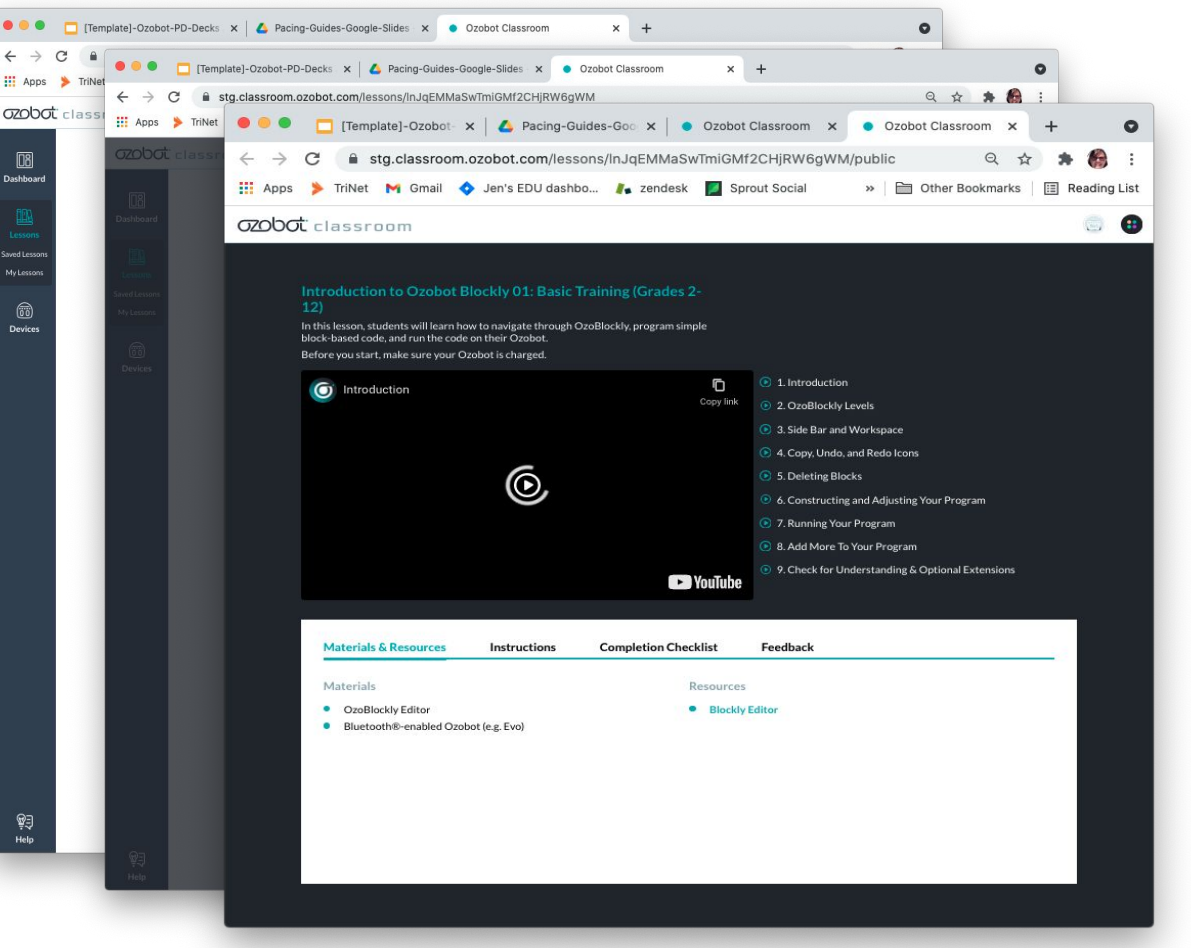

#### **Assigning a Lesson**

- 1. Open the lesson.
- 2. Click "Share with Students"
- 3. Send students the link to the lesson using your LMS or email.

To view what your students see, click on "Open Lesson As Student"

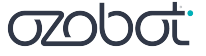

# **Accessibility for All**

#### **All Lessons include:**

- **● Instructional Videos + Student Activity Guides**
	- Chaptered Videos for Self-Pacing
	- Auditory and Visual Guidance
	- Text Instructions
- **● Address the tech gap**
	- Learn core subjects + STEAM skills
- **● Any grade level, any skill level**
- **● Color Code support for students with Color Vision Deficiency (CVD)**

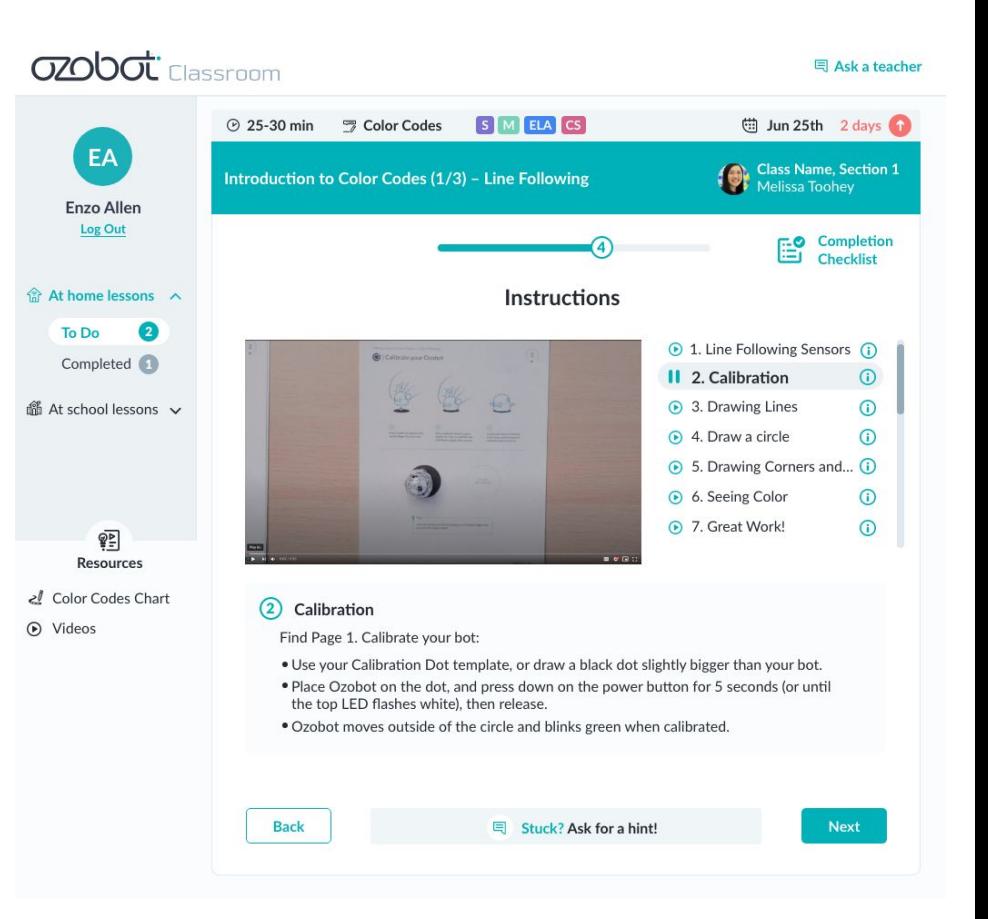

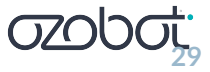

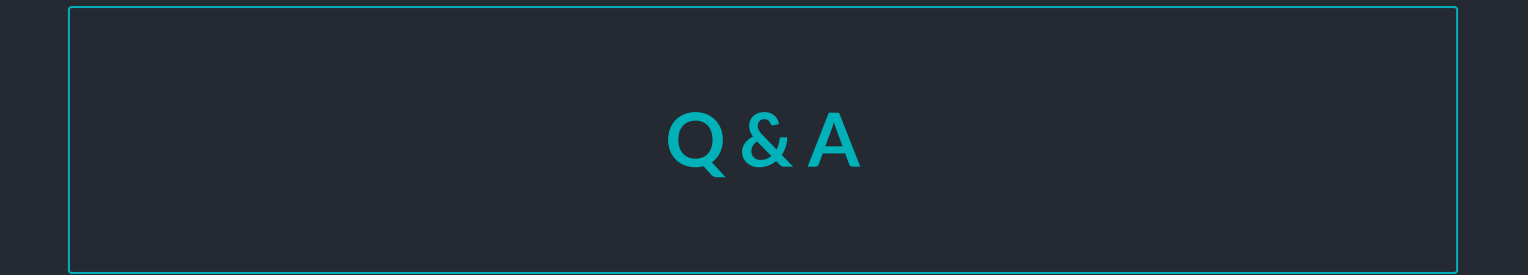

### **Giveaway! Win an Educator Entry Kit**

**Email [cassandra@ozobot.com](mailto:cassandra@ozobot.com) with your name and shipping address**

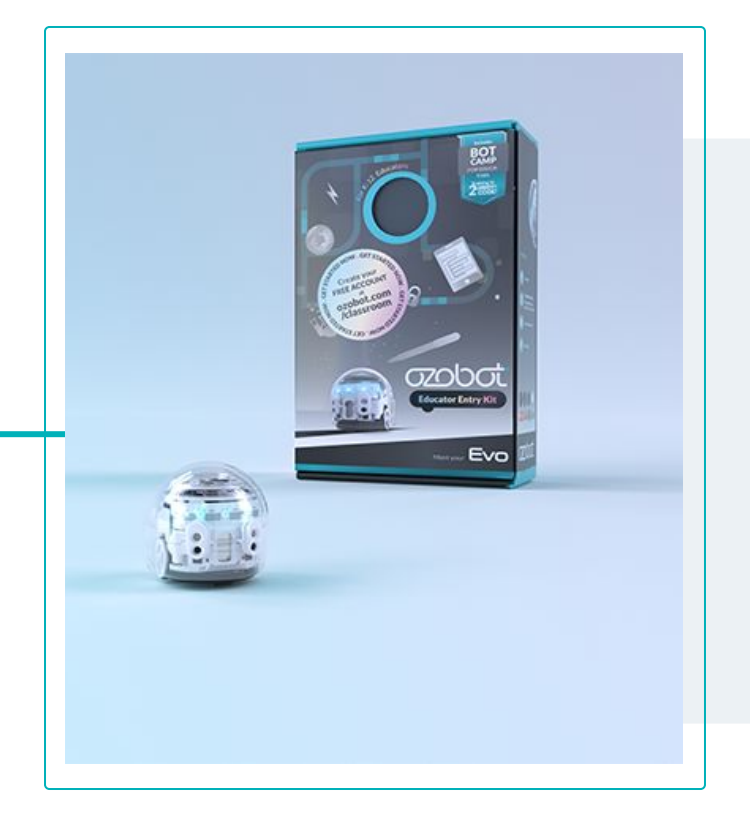

**Be introduced to Ozobot Evo, a 1 inch robot programmable 2 Ways:** 

- **● Hands-on with Colors**
- **● On-Screen with Blocks**

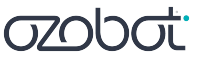

### **Ozobot Hybrid Program**

#### How it works:

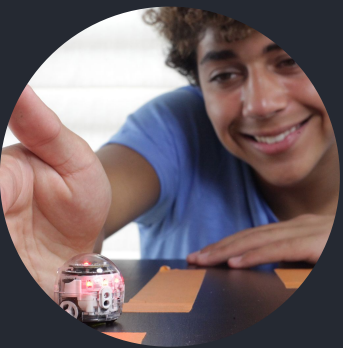

1 - **Each student** gets an Ozobot

2 - **Teachers** access remote-friendly lessons, training, & PD

3 - **Schools** integrate coding & STEAM into all subjects, for all students

#### **Request a quote at ozobot.com**

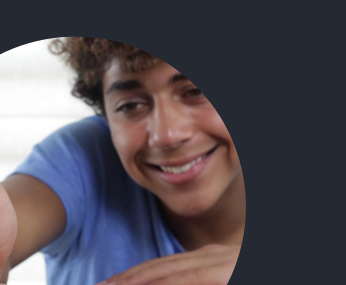

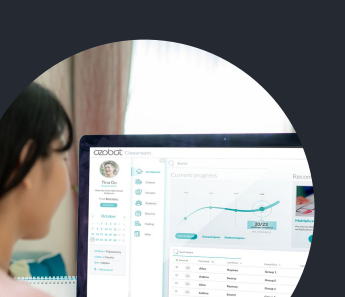

# **Wrap-Up**

- **● Need bots? Request a demo or quote at ozobot.com**
	- **○ Try Ozobot free with OzoBlockly Challenges ozobot.com/create/challenges**
	- **○ Get a free copy of the Ozobot Funding & Grants Tool ozo.bot/funding**
		- CARES Act info & letter template
		- Samples of successful grants
- **● Got bots? Get started with Ozobot Classroom:**
	- **○ Sign up at classroom.ozobot.com**
	- **○ Complete Bot Camp**
	- **○ Explore Lessons**

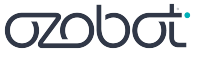

# Thank You090

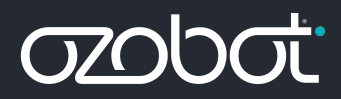